# Основы программирования в R

Загрузка данных и их описание

Алла Тамбовцева, НИУ ВШЭ

## **Содержание**

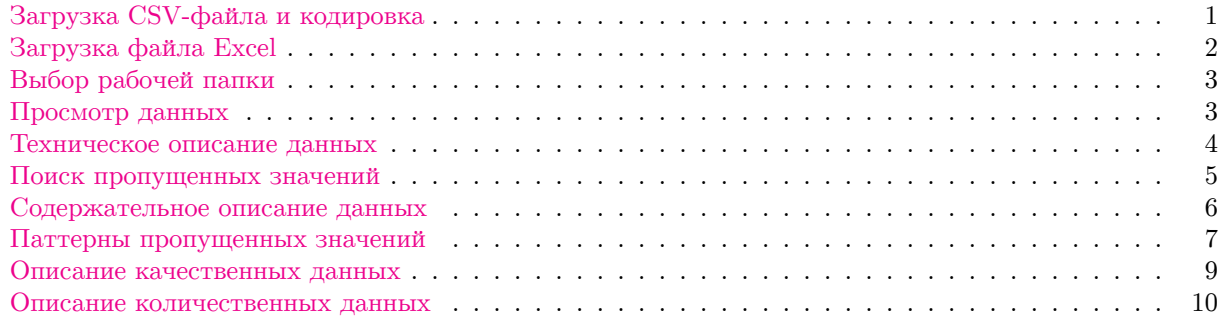

## <span id="page-0-0"></span>**Загрузка CSV-файла и кодировка**

Загрузим данные из файла firtree.csv, в котором хранятся результаты вымышленного опроса посетителей ёлочного базара, и сохраним их в переменную tree.

#### **Показатели в файле:**

- gender пол респондента;
- ftype тип хвойного дерева, которое оценивал респондент;
- height высота хвойного дерева в сантиметрах;
- expenses сумма (в рублях), которую респондент готов отдать за хвойное дерево;
- score балл, на который респондент оценил вид хвойного дерева  $(1 -$  очень плохо,  $5 -$  отлично);
- wish ответ на вопрос «Хотели бы, чтобы Вам подарили такое хвойное дерево?» (да, нет).

Так как в файле есть текст на кириллице и создавался он на Mac OS/Linux, необходимо добавить аргумент encoding со значением кодировки "UTF-8", иначе на Windows вместо русских букв в тексте будут крокозябры:

```
tree <- read.csv("D:/Downloads/firtree.csv",
                  \text{encoding} = \text{''UTF-8''}tree <- read.csv("/Users/allat/Desktop/firtree.csv")
setwd("/Users/allat/Desktop/")
```
Похожая проблема может возникнуть, если наоборот, файл с кириллицей создавался на Windows, а загружается в R на Mac/Linux. Тогда нужно будет выставить кодировку "Windows-1251".

Если добавление кодировки в encoding не решает проблему (текст не отображается в читаемом виде), нужно перед работой с файлом запустить следующую строчку кода:

**Sys.setlocale**("LC\_CTYPE", "ru\_RU.UTF-8")

Этот код сохранит настройки языка и кодировки, и файлы на русском языке будут благополучно открываться.

Какие ещё проблемы могут возникнуть при работе с CSV-файлом? Во-первых, в качестве разделителя столбцов вместо привычной запятой может использоваться точка с запятой. Если этот факт мы не учтём, R выдаст ошибку и файл с данными не загрузит. Справиться с этой проблемой поможет опция sep (от *separator*). Загрузим файл test2.csv, используя ссылку на странице курса:

test2 <- read.csv("https://raw.githubusercontent.com/allatambov/PyDat-0919/master/lectures-seminars/7-p

Во-вторых, в качестве десятичного разделителя в файле может использоваться запятая, вместо принятой в R точки. В таком случае дробные числа будут считываться R как некоторый текст. Если присмотреться, именно это мы увидим в датафрейме test2:

test2

## A B C ## 1 2 2,5 1,8 ## 2 3 4,2 0 ## 3 4 4,3 1,6

Столбцы B и C имеют тип *character*, хотя задумывались они явно как числовые. Исправим это, добавим ещё один аргумент — dec (десятичный разделитель):

test2 <- read.csv("https://raw.githubusercontent.com/allatambov/PyDat-0919/master/lectures-seminars/7-p test2

## A B C ## 1 2 2.5 1.8 ## 2 3 4.2 0.0 ## 3 4 4.3 1.6

Теперь всё в порядке.

## <span id="page-1-0"></span>**Загрузка файла Excel**

Для загрузки файла Excel (xls или xlsx), нам понадобится библиотека readxl. Установим её:

**install.packages**("readxl")

Обратимся к библиотеке, чтобы R видел, откуда брать функции для загрузки файлов Excel (аналог импортирования библиотеки через конструкцию import в Python):

**library**(readxl)

Теперь вызовем функция read.excel() и загрузим тестовый файл test1.xlsx:

```
test1 <- read_excel("/Users/allat/Desktop/test1.xlsx")
test1
## # A tibble: 2 x 3
## A B C
## <dbl> <dbl> <dbl>
## 1 2 3 4
## 2 5 6 7
```
## <span id="page-2-0"></span>**Выбор рабочей папки**

Рабочая папка — папка, из которой R запускается по умолчанию. На практике это означает, что R по умолчанию видит только те файлы, которые находятся в рабочей папке, поэтому при обращении к ним не нужно прописывать полный путь, достаточно указать только название. Узнать, какая папка является рабочей, можно с помощью функции getwd():

```
# wd - working directory
getwd()
```
## [1] "/Users/allat/Desktop"

Чтобы изменить рабочую папку, нужно вызвать функцию setwd() и указать путь к новой папке:

```
setwd("/Users/allat/Desktop/")
```
Теперь файл firtree.csv, лежащий на рабочем столе (Desktop), можно загрузить довольно просто:

```
tree <- read.csv("firtree.csv")
```
Иногда, если очень не хочется возиться с папками и путями, можно обратиться к функции file.choose(), она откроет обычное окно для выбора файла:

```
tree <- read.csv(file.choose())
```
## <span id="page-2-1"></span>**Просмотр данных**

Вернёмся к файлу с данными опроса на ёлочном базаре и датафрейму tree. Посмотрим на датафрейм — функция View() открывает датафрейм в отдельной вкладке:

**View**(tree)

**Внимание:** первая буква у View() заглавная!

Теперь запросим первые строки датафрейма:

```
head(tree)
```
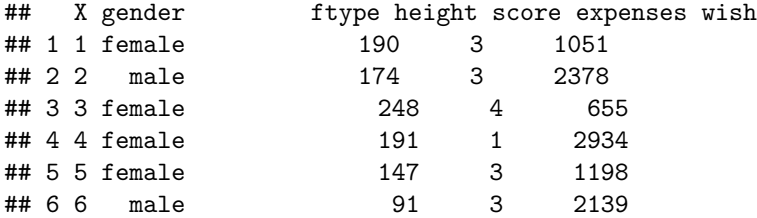

По умолчанию функция head() выдает первые 6 строк, но это можно изменить:

```
#  8 
head(tree, 8)
```
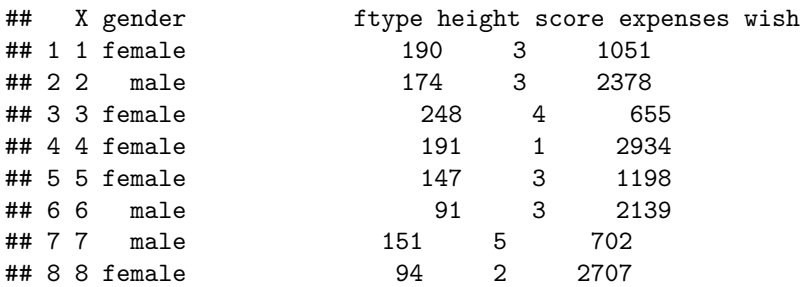

Аналогичным образом можно вывести последние строки датафрейма:

View(tail(tree))

Здесь функцию tail () мы заключили в View (), чтобы строки выводились в удобном формате — не в консоль, а в отдельном окне.

## <span id="page-3-0"></span>Техническое описание данных

Для начала запросим размерность датафрейма: число строк и число столбцов.

 $# 1200$  $dim(tree)$ 

## [1] 1200  $\overline{7}$ 

Функция dim() возвращает вектор из двух элементов, причем на первом месте всегда идёт число строк, на втором — число столбцов. Если нам нужно только число строк или только число столбцов, можно выбрать нужный элемент по индексу, а можно поступить проще - воспользоваться готовыми функциями.

Функция ncol() возвращает число столбцов, а функция nrow() — число строк.

ncol(tree)

## [1] 7

 $nrow(tree)$ 

## [1] 1200

 $str(tree)$ 

Если мы хотим получить техническое описание датафрейма — сколько в нём строк и столбцов, какого типа эти столбцы, можно воспользоваться функцией str (). Эта функция (str or structure) возвращает структуру любого объекта, не только датафрейма, поэтому, если не совсем ясно, какой объект выдала какая-нибудь функция из неизвестной библиотеки, можно смело её использовать.

Посмотрим на структуру датафрейма tree:

```
## 'data.frame':
                      1200 obs. of 7 variables:
## $ X
               : int 12345678910...## $ gender : chr
                       "female" "male" "female" "female" ...
                                 \mathbf{H}=\mathbf{H}\mathbf{H}=\mathbf{H} .
                                                      \mathbf{u} \mathbf{u}\mathbf{m} and \mathbf{m}## $ ftype
               : chr\mathbf{H} .
## $ height : int 190 174 248 191 147 91 151 94 138 221 ...
               : int 3341335254 ...
## $ score
    $ expenses: int 1051 2378 655 2934 1198 2139 702 2707 713 1521 ...
##
##$ wish
               : chr " " " " " " " ...
```
Со столбцами X, height, score и expenses всё понятно, это обычные целочисленные столбцы типа  $integer.$  С остальными столбцами интереснее — они имеют тип factor. Levels здесь — это уникальные значения в векторе.

Тип factor используется в тех случаях, когда нечисловые, качественные, значения кодируются числами. Другими словами, когда числа «ненастоящие», когда с ними нельзя работать как с числами в математике. Например, если вместо значений "female" и "male" в столбце gender мы будем ставить 0 и 1, мы всё равно не сможем говорить, что 1 здесь больше 0, это какие-то наши условные обозначения, результат договоренности. Или, например, если мы будем кодировать любимый цвет респондента числами от 1 до 4 (красный, жёлтый, зелёный, синий), мы не сможем сравнивать эти числа и утверждать, что 4 в два раза больше 2, потому что это то же самое, что сравнивать слова «жёлтый» и «синий». Считать среднее значение по такому набору чисел тоже неправильно, даже если технически мы можем все числа сложить и поделить на их количество, потому что результат будет неинтерпретируемым. Ведь непонятно, что такое средний цвет, равный, к примеру, 2.5.

Особого внимания заслуживает столбец wish. Помимо очевидных значений " " и " " здесь есть значение. На самом деле это пустые ячейки, которые считались в R таким образом. Чтобы они нам не мешали, давайте ещё раз загрузим файл, добавив опцию na strings = , которая принудит R считать такие ячейки за полноценные пропущенные значения NA:

tree <- read.csv("D:/Downloads/firtree.csv", encoding = "UTF-8", na.strings = "")

Посмотрим на структуру обновленного датафрейма:

```
str(tree)## 'data.frame':
                     1200 obs. of 7 variables:
\## $ X
             : int 12345678910...## $ gender : chr "female" "male" "female" "female" ...
                                           \mathbf{u}=\mathbf{u} .
                                                          \mathbf{u} = \mathbf{u} \cdot \mathbf{v}\mathbf{H}=\mathbf{H} .
## $ ftype : chr "
                               \mathbf{H}=\mathbf{H}## $ height : int 190 174 248 191 147 91 151 94 138 221 ...
## $ score
              : int 3341335254...## $ expenses: int 1051 2378 655 2934 1198 2139 702 2707 713 1521 ...
## $ wish : chr " " " " " " " ...
```
Всё исправилось!

#### <span id="page-4-0"></span>Поиск пропущенных значений

Теперь мы точно знаем, что в некоторых столбцах есть пропущенные значения (NA's). Попробуем их посчитать. Для начала воспользуемся функцией complete.cases(), которая вернёт нам вектор из значений TRUE и FALSE, где TRUE означает, что строка в таблице не содержит пропущенные значения (сазе — это строка, то есть одно наблюдение). Выведем первые несколько значений вектора:

head(complete.cases(tree))

#### ## [1] TRUE TRUE TRUE TRUE TRUE TRUE

Теперь, чтобы посчитать число полностью заполненных строк, нам достаточно посчитать число TRUE. Сделать это очень просто: R воспринимает значения TRUE как 1, а FALSE — как 0, поэтому можно просто суммировать все значения в векторе выше:

```
sum(complete.cases(tree))
```
#### ## [1] 1198

Но нам нужен противоположный набор значений, ведь мы хотим посчитать число строк с пропущенными значениями! Поэтому к complete.cases() нужно добавить отрицание. Отрицание в программировании обычно задаётся с помощью восклицательного знака. Поставим его перед функцией и получим «перевёрнутый» вектор, где TRUE и FALSE поменялись местами.

```
sum(!complete.cases(tree))
```
## ## [1] 2

Получается, в датафрейме tree у нас есть две строки, в которых есть хотя бы одно пропущенное значение.

Важно: в R есть ещё одна функция для поиска пропущенных значений - is.na():

 $sum(is.na(tree))$ 

## [1] 2

В нашем случае результаты с complete.cases() и is.na() совпадают, но так будет не всегда. Функция complete.cases() проверяет заполненность строк, а функция is.na() — заполненность ячеек. Допустим, у нас есть маленький датафрейм такого вида:

```
test \leq cbind.data.frame(a = c(NA, 2, 3),
                          b = c(NA, NA, 1))
```
test

 $##$ a b ## 1 NA NA ## 2 2 NA ## 3 3 1

В нём две строки, содержащие хотя бы один NA, но всего пропущенных значений три. Сравним результаты:

```
sum(!complete.cases(test))
```
## [1] 2

 $sum(is.na(test))$ 

## [1] 3

#### <span id="page-5-0"></span>Содержательное описание данных

Выведем описательные статистики по всему датафрейму tree с помощью функции summary():

summary(tree)

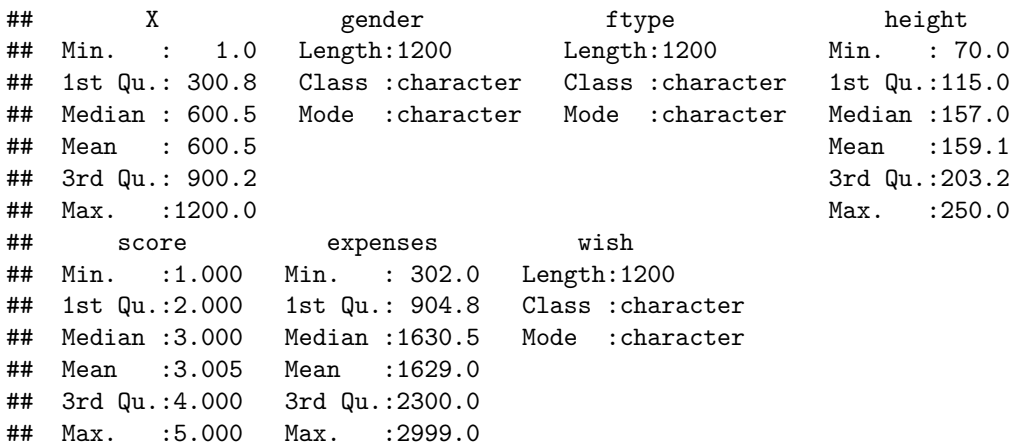

Для количественных показателей функция возвращает минимальное и максимальное значения (Min. и Max), среднее арифметическое и медиану (Mean и Median), а также нижний и верхний квантили (1st Qu. и 3rd Qu.). Так, для столбца height получаем:

- высота  $50\%$  деревьев в данных не превышает значение 157 см;
- высота  $25\%$  деревьев в данных не превышает значение 115 см;
- высота  $75\%$  деревьев в данных не превышает значение 203.2 см.

Для текстовых показателей функция не возвращает ничего интересного. Чтобы это исправить, нужно считать текстовые столбцы как факторные (factor). Факторный тип — особый тип данных в R, к нему

можно относиться как к типу, который хранит неколичественные значения, но при этом присваивает им числовые метки. Так, факторный вектор может хранить ответы «да» и «нет», но при этом R будет знать, что значению «да» соответствует число 1, а значению «нет» — 2.

Для того, чтобы текстовые столбцы считались как факторные, при загрузке файла нужно добавить apryment stringsAsfactors=TRUE:

```
tree <- read.csv("firtree.csv", na.strings = "", stringsAsFactors = TRUE)
summary(tree)
```
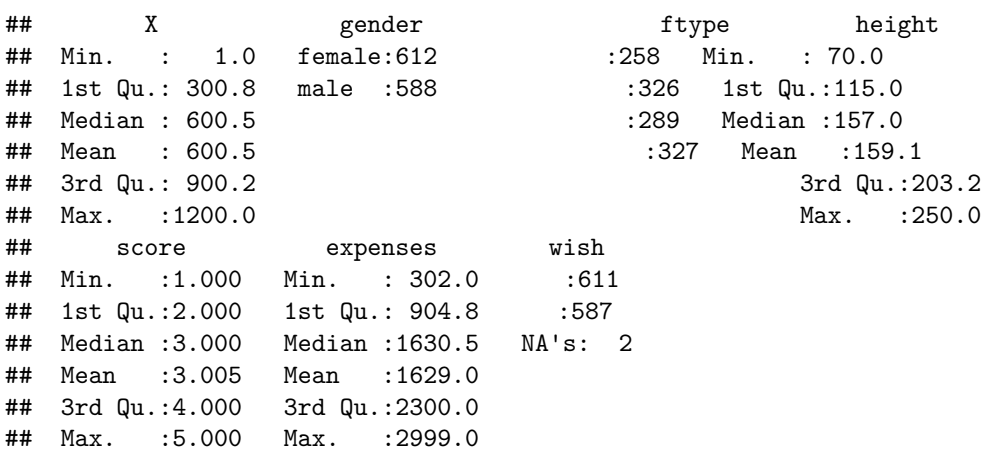

Теперь для нечисловых (факторных) столбцов функция summary () показывает частоты — сколько раз то или иное значение встречается в столбце. Количество пропущенных значений тоже учитывается.

## <span id="page-6-0"></span>Паттерны пропущенных значений

Для дальнейшей работы с пропущенными значениями нам понадобится дополнительная библиотека VIM. Установим её.

install.packages("VIM")

Обратимся к ней:

library(VIM)

Выведем графики, которые покажут, в каких переменных пропущенных значений больше всего и как выглядит таблица с пропущенными значениями (паттерны пропущенных значений).

На графике слева показано, с какой частотой встречаются пропущенные значения в той или иной переменной. На графике справа показано, в каких комбинациях эти пропущенные значения встречаются.

aggr(tree)

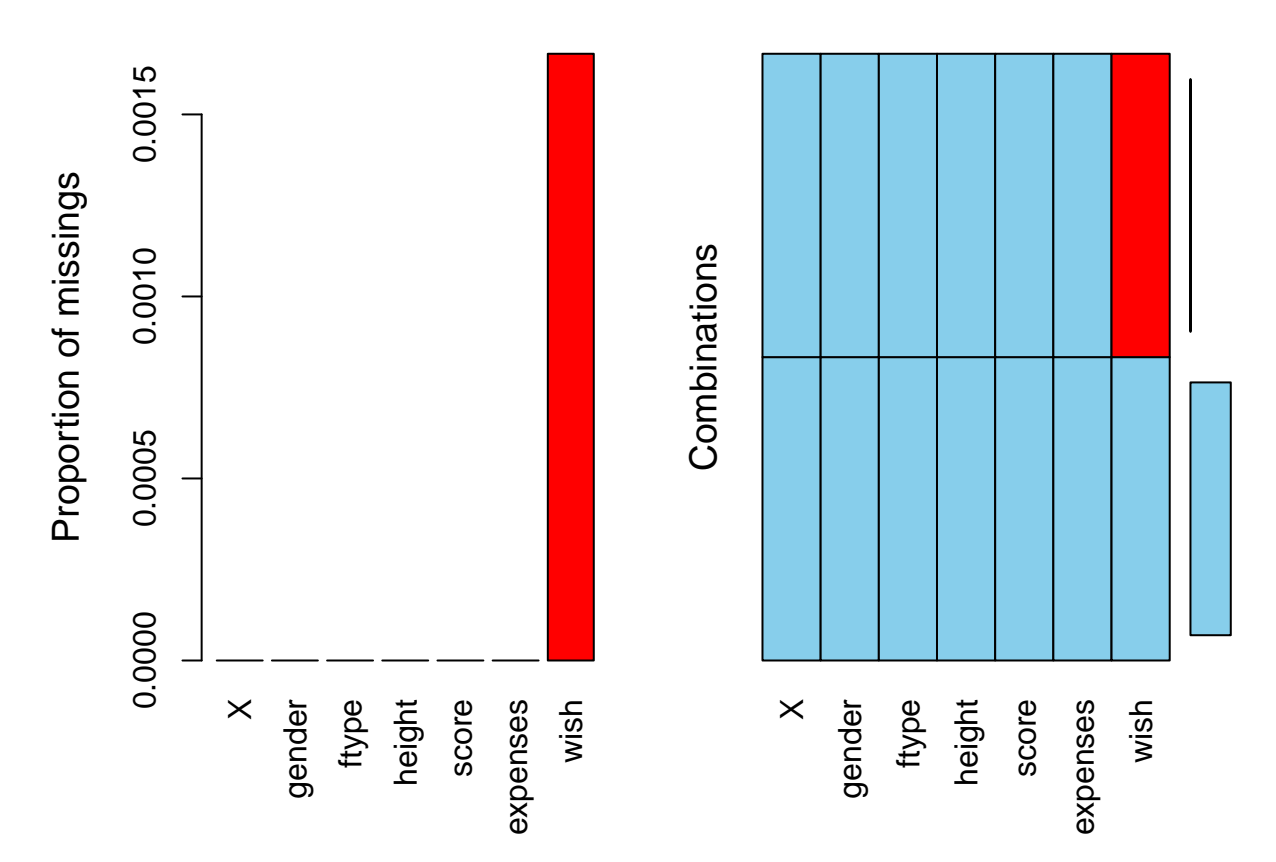

Следующий график отвечает за заполненность наблюдений (красным цветом отмечены пропущенные значения, остальное — заполненные значения, чем темнее цвет, тем больше значение). По вертикальной оси — номер строки в датафрейме, id наблюдения.

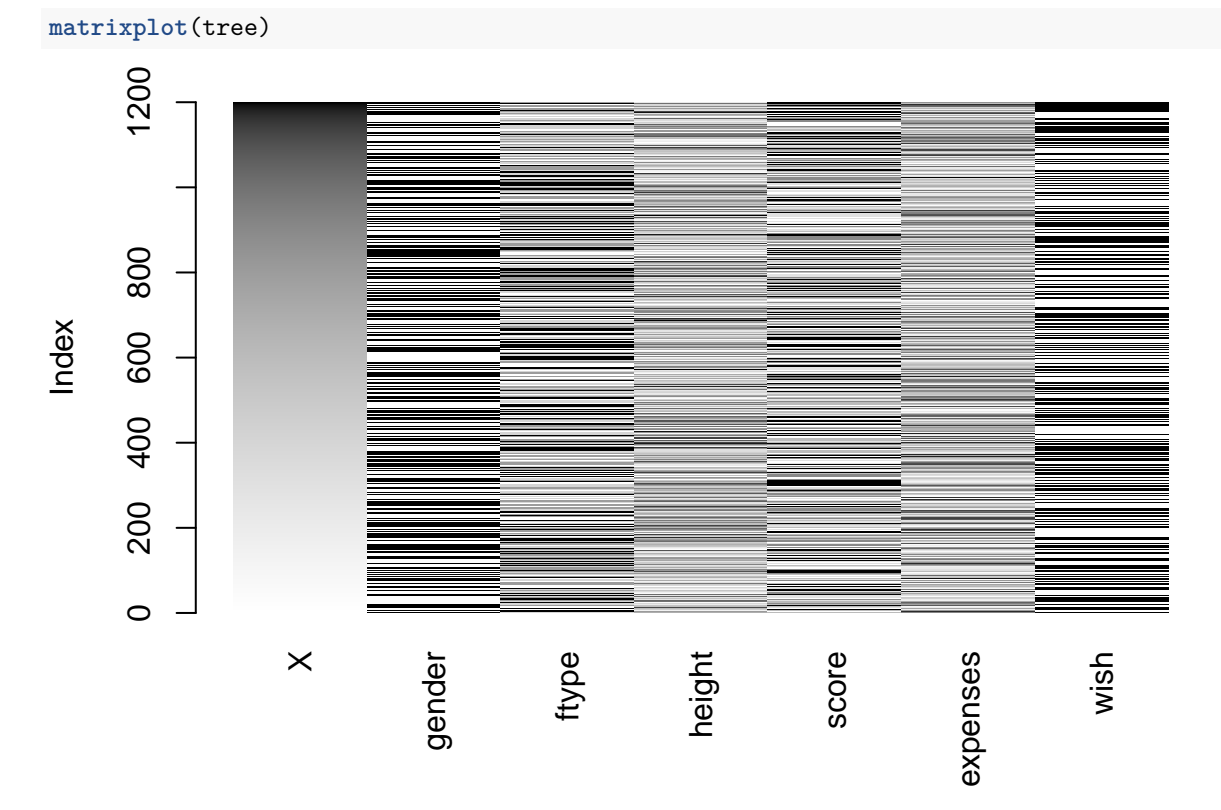

Так как в датафрейме tree всего две строчки с пропущенными значениями, и они не рядом, на графике их почти не видно. Но если пропусков много, этот график их покажет, сразу станет видно красные «дыры» на фоне серых и черных полосок. Для примера можем посмотреть на тот же график для test:

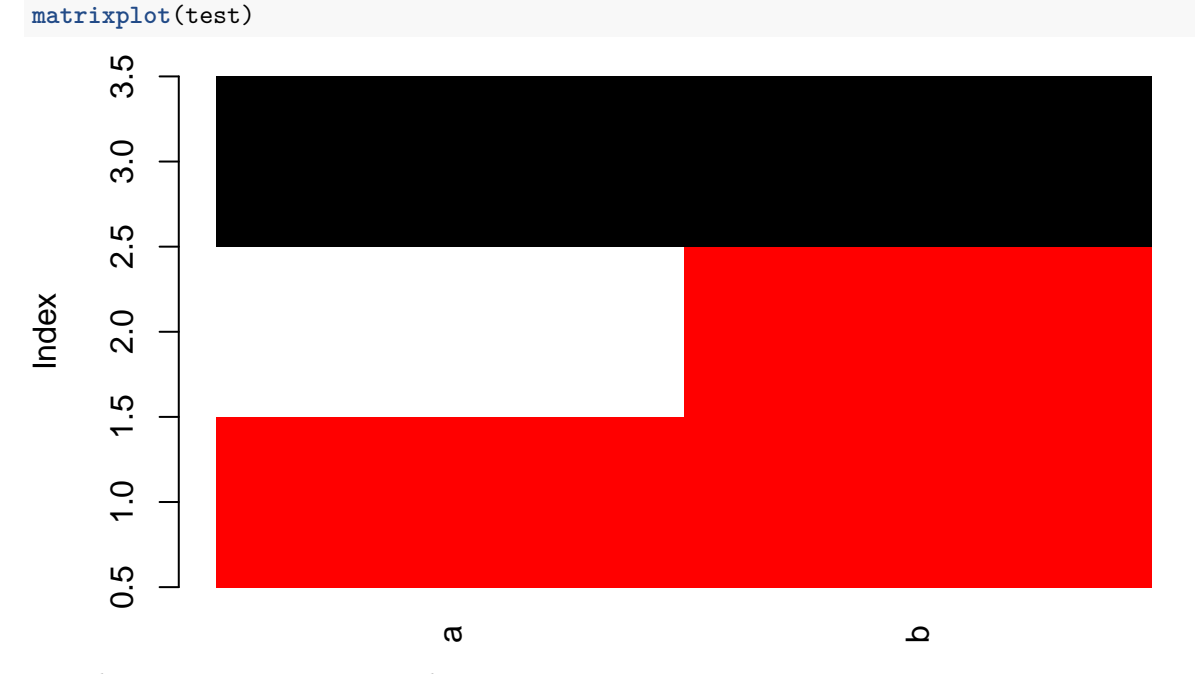

Датафрейм маленький, и по графику сразу видно, что ячеек с пропущенными значениями много, если сравнивать с общим числом ячеек в датафрейме.

## <span id="page-8-0"></span>Описание качественных данных

Если нас интересует отдельный столбец датафрейма, его можно выбрать через \$:

 $head(tree$ wish) #

#### ## [1] ## Levels:

Выбрать, а дальше описывать отдельно. Если показатель качественный (текстовый или факторный), для него логично определить уникальные значения:

unique(tree\$wish)

##  $[1]$  $<$ NA $>$ ## Levels:

И соответствующие им частоты:

table(tree\$wish)

 $##$  $##$ 

## 611 587

Потом эту таблицу частот можно поместить внутрь функции barplot() и построить столбиковую диаграмму:

barplot(table(tree\$wish))

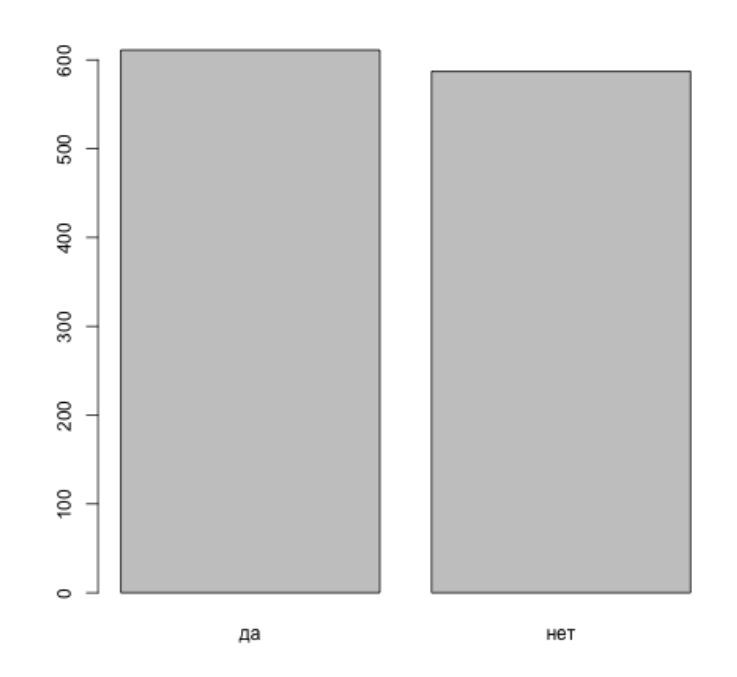

Можем добавить цвета: barplot(table(tree\$wish),  $col = c("lavender", "darkviolet")$ 

График далёк от идеального: подписей нет, вертикальная ось коротковата... Но настройкой графиков мы будем заниматься позже, пока просто смотрим, что возможность быстро построить график есть.

## <span id="page-9-0"></span>Описание количественных данных

Уже знакомую нам функцию summary () мы можем применить и к отдельному столбцу (и к вектору вне датафрейма тоже):

summary (tree\$expenses)

 $##$ Min. 1st Qu. Median Mean 3rd Qu. Max.  $##$  $302.0$ 904.8 1630.5 1629.0 2300.0 2999.0

Здесь уже всё знакомо.

Теперь посмотрим на более подробную выдачу R с описательными статистиками. Чтобы это сделать, нам понадобится библиотека psych, которая содержит набор функций, часто используемых в психометрических исследованиях. Установим её:

install.packages("psych")

Обратимся к библиотеке через library():

library(psych)

Теперь запросим описательные статистики для столбца expenses с помощью функции describe():

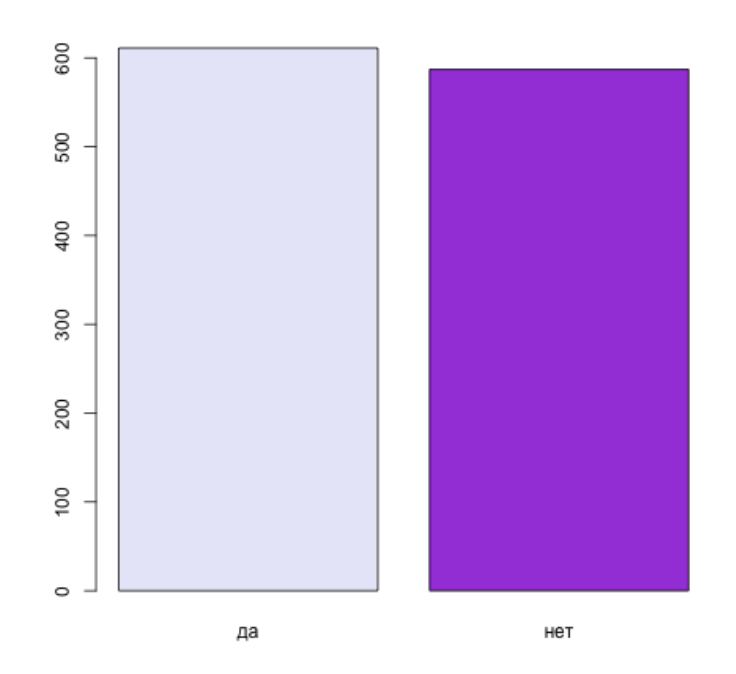

**describe**(tree**\$**expenses)

## vars n mean sd median trimmed mad min max range skew kurtosis ## X1 1 1200 1629.05 792.82 1630.5 1622.58 1028.18 302 2999 2697 0.06 -1.24 ## se ## X1 22.89

Что есть что?

- vars: число описываемых переменных (не путать с var для дисперсии);
- n: число наблюдений;
- mean: среднее арифметическое, выборочное среднее;
- sd: стандартное отклонение;
- median: медиана;
- trimmed: усечённое среднее, среднее по цензурированной выборке (см. ниже);
- mad: медианное значение абсолютного отклонения от медианы (нам не понадобится);
- min, max: минимальное и максимальное значение;
- range: размах;
- skew: коэффициент асимметрии или скошенности (см.нижк);
- kurtosis: коэффициент эксцесса (см. ниже);
- se: стандартная ошибка среднего;

Подробнее про некоторые статистики.

*Усечённое среднее, среднее по цензурированной выборке*

Считается так: выборка упорядочивается по возрастанию, из неё убирается 5% наблюдений слева и справа (наименьшие и наибольшие), потом по такой усечённой или цензурированной выборке считается обычное среднее арифметическое.

Наравне с медианой считается более устойчивой оценкой среднего, так как после усечения выборки

такой показатель уже несильно зависит от слишком больших или слишном маленьких (нетипичных) значений в выборке. То есть, при наличии нетипичных наблюдений в выборке (выбросов) такое среднее более адекватно отражает реальность, чем обычное среднее арифметическое.

#### *Коэффициент асимметрии*

Показатель принимает значения примерно от −3 до 3. Значение 0 соответствует симметричному распределению (например, нормальному, вспомните график плотности, симметричный относительно математического ожидания). Значения меньше 0 соответствуют распределению, которое скошено влево (длинный хвост «слева»), значения больше 0 соответствуют распределению, которое скошено вправо (длинный «хвост» справа).

В нашем случае распределение почти симметричное, коэффициент близок к нулю, но при это оно немного скошено вправо, поэтому значение больше 0.

#### *Коэффициент эксцесса*

Показатель принимает значения примерно от −3 до 3 и отвечает за выраженность пика распределения. Чем больше значение коэффициента, тем более выраженный пик. Стандартное нормальное распределение имеет коэффициент эксцесса равный 0. Отрицательные значения коэффициента соответствуют более «плоским» и «гладким» распределениям, у которых пик не такой заметный. Посмотрите на картинку здесь и сравните.

В нашем случае распределение несильно отличается от нормального, поэтому коэффициент близок к нулю.

Библиотека psych удобна тем, что она содержит функцию describeBy(), которая позволяет выводить описательные статистики по группам. Нет необходимости отфильтровывать нужные строки и сохранять их в отдельные датасеты, можно просто указать группирующую переменную. Например, сравним, сколько на хвойные деревья могут тратить мужчины и женщины:

```
describeBy(tree$expenses, tree$gender)
```

```
##
## Descriptive statistics by group
## group: female
## vars n mean sd median trimmed mad min max range skew kurtosis
## X1 1 612 1640.38 785.23 1652.5 1635.9 1012.62 302 2999 2697 0.03 -1.25
## se
## X1 31.74
## ------------------------------------------------------------
## group: male
## vars n mean sd median trimmed mad min max range skew kurtosis
## X1 1 588 1617.25 801.15 1597 1608.73 1052.65 302 2992 2690 0.09 -1.24
## se
## X1 33.04
```
Очень удобно!

Если нас интересует только определённая характеристика столбца, можем воспользоваться базовыми, уже знакомыми нам, функциями.

**min**(tree**\$**expenses)

## [1] 302 **max**(tree**\$**expenses)

## [1] 2999

**mean**(tree**\$**expenses)

## [1] 1629.045

**median**(tree**\$**expenses)

## [1] 1630.5

**var**(tree**\$**expenses)

## [1] 628562.6

**sd**(tree**\$**expenses)

## [1] 792.8194

Однако у всех этих функций есть одна особенность — они возвращают NA, если в столбце или векторе есть хотя бы одно пропущенное значение. Попробуем посчитать среднее для вектора с NA:

**mean**(**c**(7, 5, NA, 9))

## [1] NA

Нет ответа, плюс, получили предупреждение о наличие NA. Чтобы этого избежать, можно добавить опцию na.rm = TRUE, сокращение от *NA remove*:

**mean**(**c**(7, 5, NA, 9), na.rm = TRUE)

#### ## [1] 7

Пропущенные значения не удаляются из самого вектора, но не учитываются при вычислении среднего. То же будет актуально и для других характеристик (минимум, медиана и прочие).

Напоследок построим гистограмму:

**hist**(tree**\$**expenses)

**Histogram of tree\$expenses**

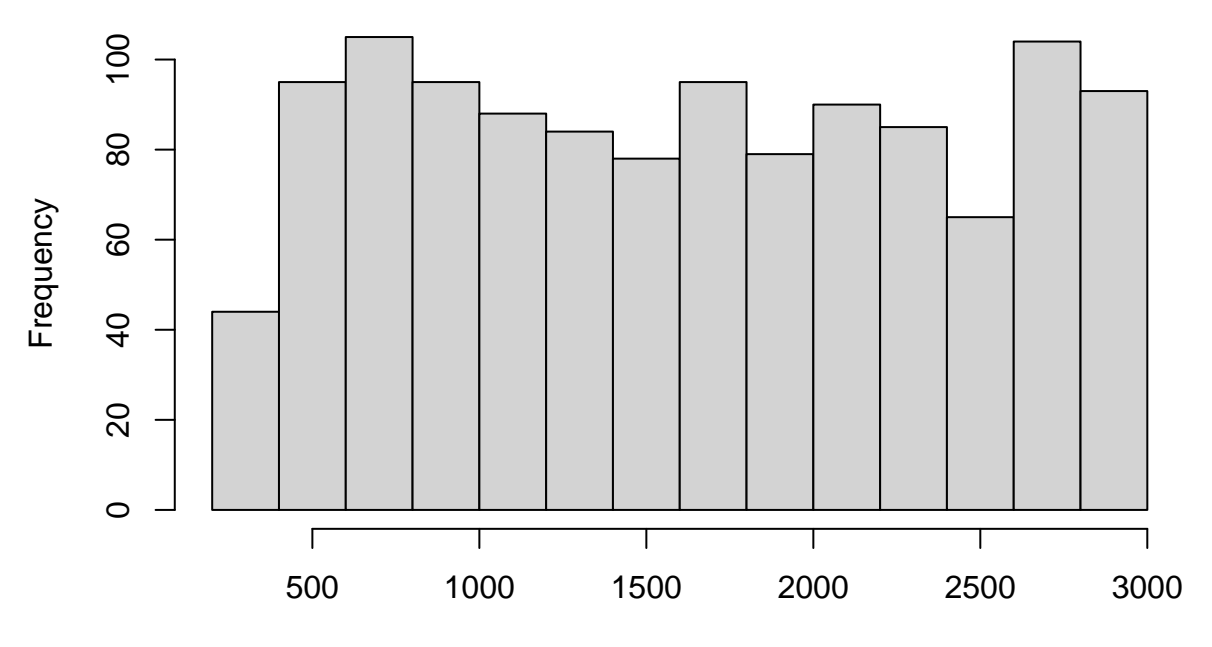

tree\$expenses

Добавим цвет:

```
hist(tree$expenses, col = "limegreen")
```
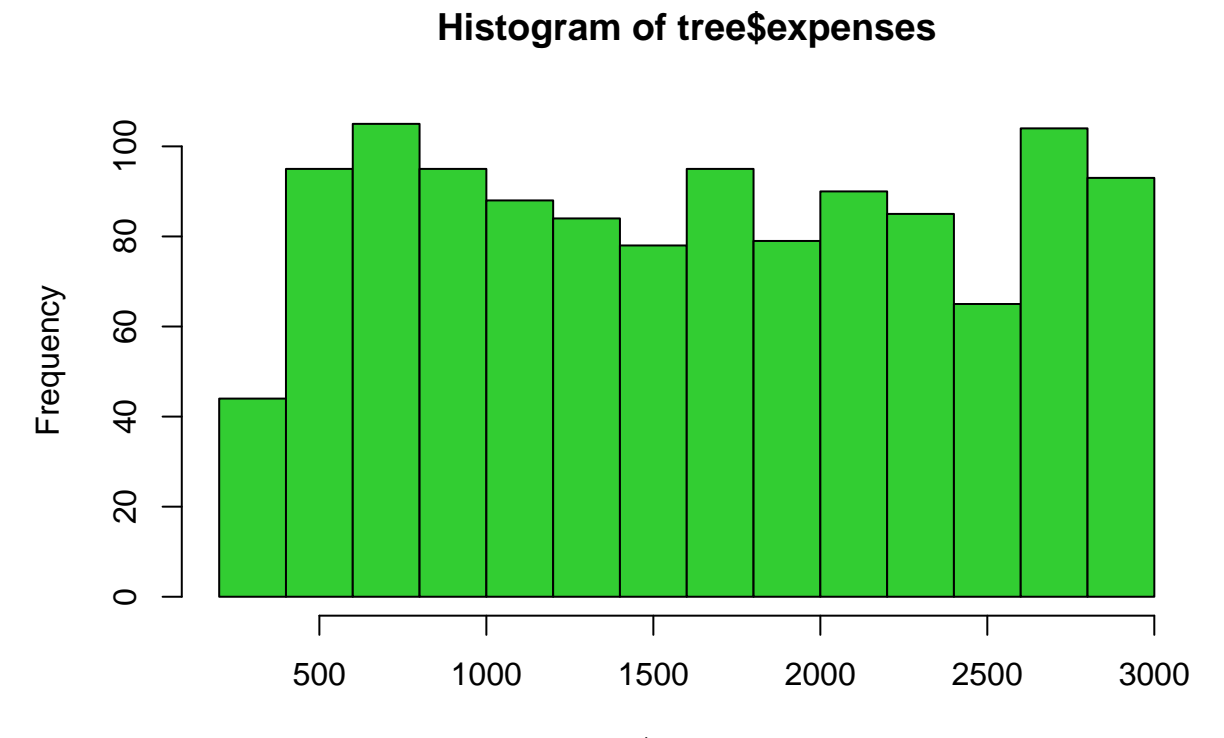

## tree\$expenses

Выбор цветов в R богатый, список всех цветов с примерами можно посмотреть [здесь.](http://www.stat.columbia.edu/~tzheng/files/Rcolor.pdf) При желании можно вводить не название цвета, а его код в формате RGB или HEX. Пример с цветом в формате

HEX (*hexadecimal*):

**hist**(tree**\$**expenses, col = "#266136")

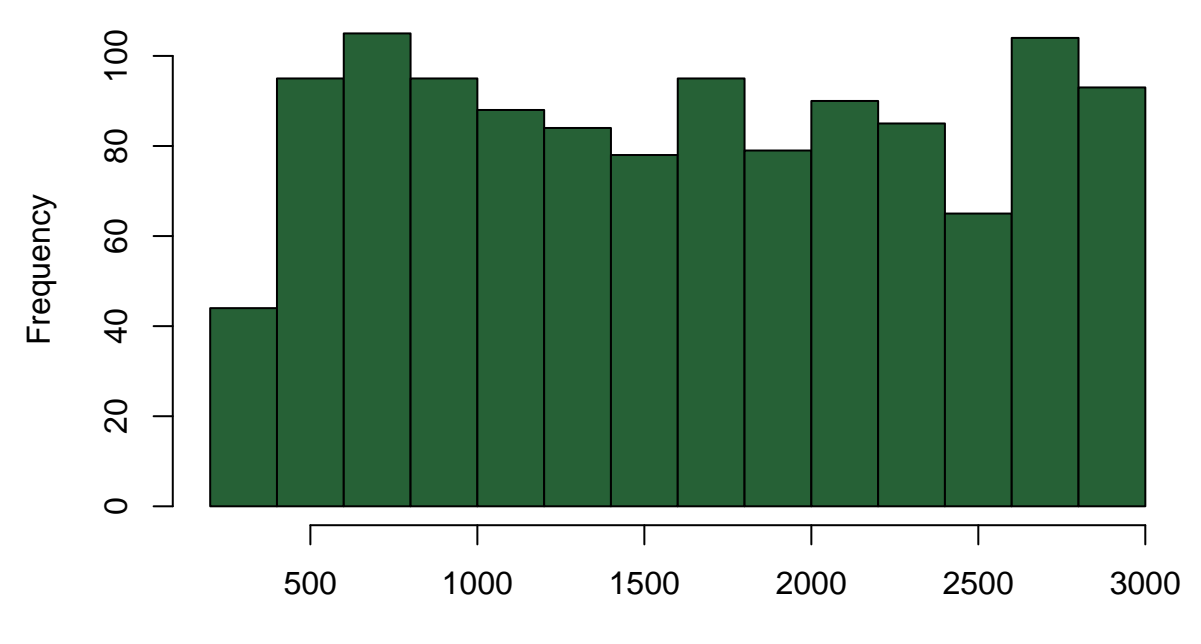

**Histogram of tree\$expenses**

tree\$expenses

Про форматы цветов можно посмотреть [здесь](https://www.w3schools.com/Colors/default.asp).

Настройку графиков и наведение красоты мы обсудим позже.